# Database 'XXX' on server 'qned3' is not currently available

[Version 1.0]

Jason Lee

[01 October 2021]

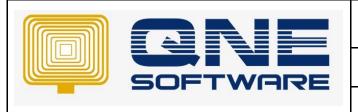

# **QNE TIPS**

Product: QNE Optimum Version: 1.00

Doc No :1 Page No: 1 of 3

# **Amendment Record**

| REV. No | Nature of Change | Prepared By | Prepared Date | Reviewed & Approved by |
|---------|------------------|-------------|---------------|------------------------|
| 1.0     | Creation         | Jason Lee   | 01-Oct-2021   |                        |
|         |                  |             |               |                        |
|         |                  |             |               |                        |
|         |                  |             |               |                        |
|         |                  |             |               |                        |
|         |                  |             |               |                        |
|         |                  |             |               |                        |
|         |                  |             |               |                        |
|         |                  |             |               |                        |
|         |                  |             |               |                        |
|         |                  |             |               |                        |
|         |                  |             |               |                        |
|         |                  |             |               |                        |

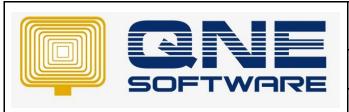

| QNE TIPS              |                 |  |  |
|-----------------------|-----------------|--|--|
| Product : QNE Optimum | Version: 1.00   |  |  |
| Doc No : 1            | Page No: 2 of 3 |  |  |

### **SCENARIO**

Login to QNE Cloud (qned3) database via QNE Optimum prompted

"Database 'XXX' on server 'qned3' is not currently available". Please retry the connection later. If the problem persists, contact customer support, and provide them the session tracing ID of '123-456-789'

There are 2 possibility that can cause this problem

- 1. Azure performing "Switch routing of connections to new compute instance"
- 2. Unstable internet connection

## **SOLUTION**

- Login again after 10 minutes because the switch can result in a brief service interruption when
  databases are unavailable generally for less than 30 seconds and often for only a few seconds. If there
  are long running transactions running when connections are dropped, the duration of this step may
  take longer in order to recover aborted transactions.
- 2. If still unable to login after 10 minutes, then most properly your internet is not stable and you can use CMD ping command to checkout
- 3. Select Windows button/Search
- 4. Type in "cmd" and launch Command Prompt (CMD)
- 5. Type "ping www.google.com -t" and press Enter

```
Command Prompt
                                                       X
Microsoft Windows [Version 10.0.19042.1237]
(c) Microsoft Corporation. All rights reserved.
C:\Users\kwlee>ping www.google.com -t
Pinging www.google.com [172.217.31.68] with 32 bytes of data:
Reply from 172.217.31.68: bytes=32 time=6ms TTL=113
Reply from 172.217.31.68: bytes=32 time=6ms TTL=113
Reply from 172.217.31.68: bytes=32 time=5ms TTL=113
Reply from 172.217.31.68: bytes=32 time=5ms TTL=113
Reply from 172.217.31.68: bytes=32 time=5ms TTL=113
Reply from 172.217.31.68: bytes=32 time=5ms TTL=113
Reply from 172.217.31.68: bytes=32 time=5ms TTL=113
Reply from 172.217.31.68: bytes=32 time=5ms TTL=113
Reply from 172.217.31.68: bytes=32 time=6ms TTL=113
Reply from 172.217.31.68: bytes=32 time=5ms TTL=113
Reply from 172.217.31.68: bytes=32 time=5ms TTL=113
```

6. If there are "Request Timed Out" or "Transmit Failed. General failure" then you should restart your modem & router

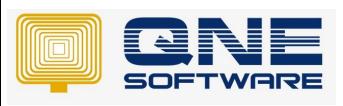

| QNE TIPS              |                 |  |
|-----------------------|-----------------|--|
| Product : QNE Optimum | Version: 1.00   |  |
| Doc No : 1            | Page No: 3 of 3 |  |

- 7. If your "time=" is long ms (three-digit ms) then most properly someone within your network is utilizing high bandwidth or your internet is just unstable
- 8. If your ping result is still bad after restart modem & router, contact your ISP (Internet Service Provider) for further assistance.

<sup>\*\*</sup> Learn more about <u>Azure Cloud</u>

<sup>\*\*</sup> Learn more about <u>QNE Hybrid Cloud Software</u>